# **WORLDLINE NWW**

## **Saturn 1000F2 Portable**

Kurzanleitung

#### **BUCHUNG**

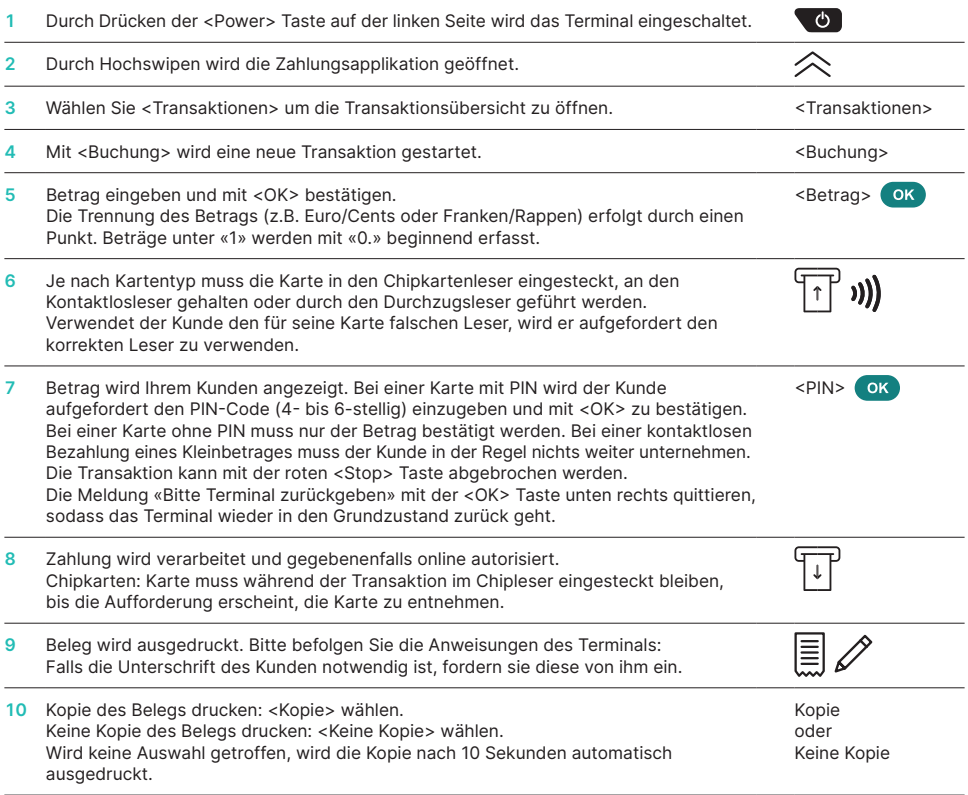

## **STORNO**

Mit dieser Funktion wird jeweils die **letzte durchgeführte Transaktion** storniert.

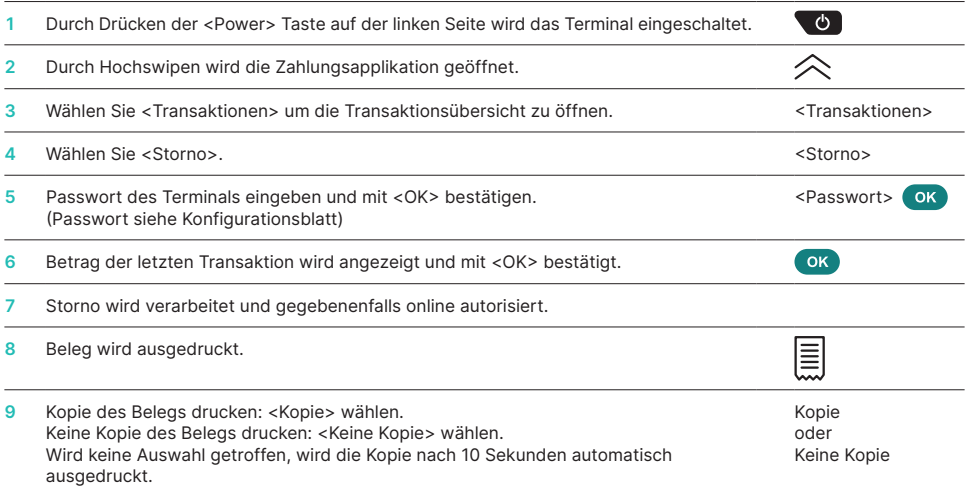

## **GUTSCHRIFT**

Ist eine Transaktion nicht mehr stornierbar, kann jederzeit eine Gutschrift durchgeführt werden.

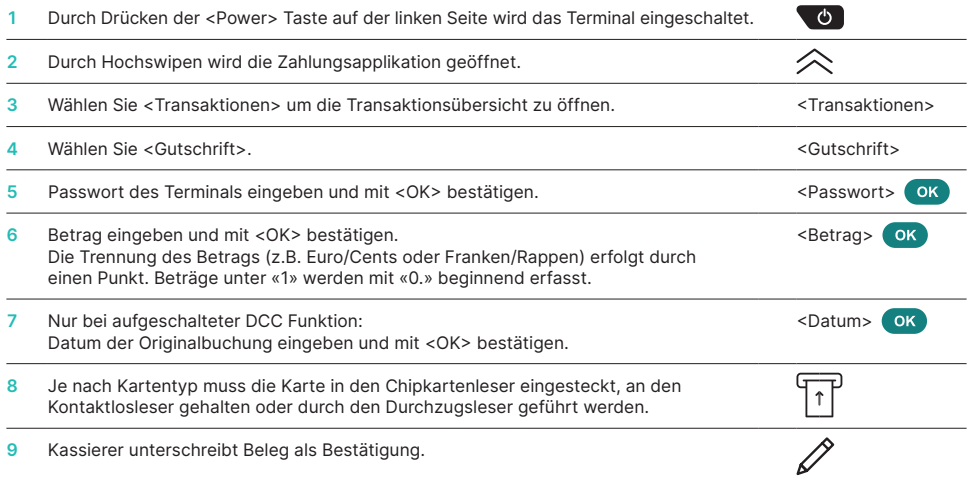

## **TAGESABSCHLUSS (KASSENSCHNITT)**

Mit einem Tagesabschluss werden alle getätigten Transaktionen eingeliefert und abgeschlossen. Mit dem Tagesabschluss werden die Beträge gutgeschrieben. Mindestens einmal täglich – am besten nach Ladenschluss – sollte ein Tagesabschluss durchgeführt werden. Die Tages- und Schichtzähler werden auf «0» gesetzt. Mit dem Schichtwechsel können Sie einfach nachvollziehen, welche Transaktionen während dieser Zeitdauer (Schicht) durchgeführt wurden. Der Schichtwechsel ist rein informativ und **ersetzt keinen Tagesabschluss.**

#### **HINWEISE**

- Softwareaktualisierungen erfolgen nachts und nur bei geschlossener Schicht. Öffnen Sie deshalb abends nach dem Tagesabschluss keine neue Schicht.
- Nach «Schichtende» kann kein Storno mehr ausgeführt werden.

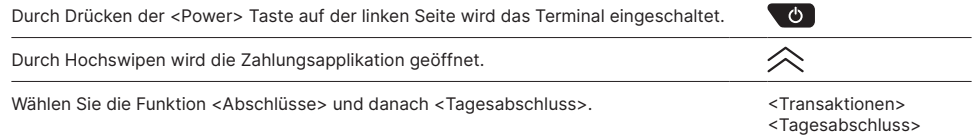

## **ABFRAGEN UND EINSTELLUNGEN**

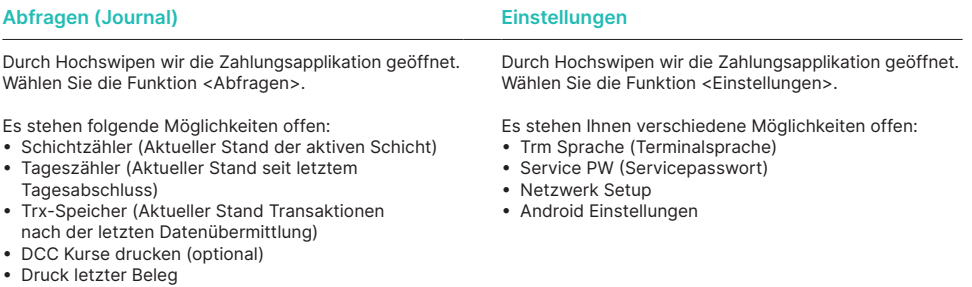

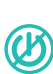

## **HINWEISE ZUM GERÄT**

**ACHTUNG!** Damit Sie tagsüber Ihr Zahlterminal ununterbrochen verwenden können, macht Worldline Software-Updates in der Nacht. Aus diesem Grund **muss Ihr Zahlterminal nachts eingeschaltet bleiben und ununterbrochen mit dem Internet verbunden** sein.

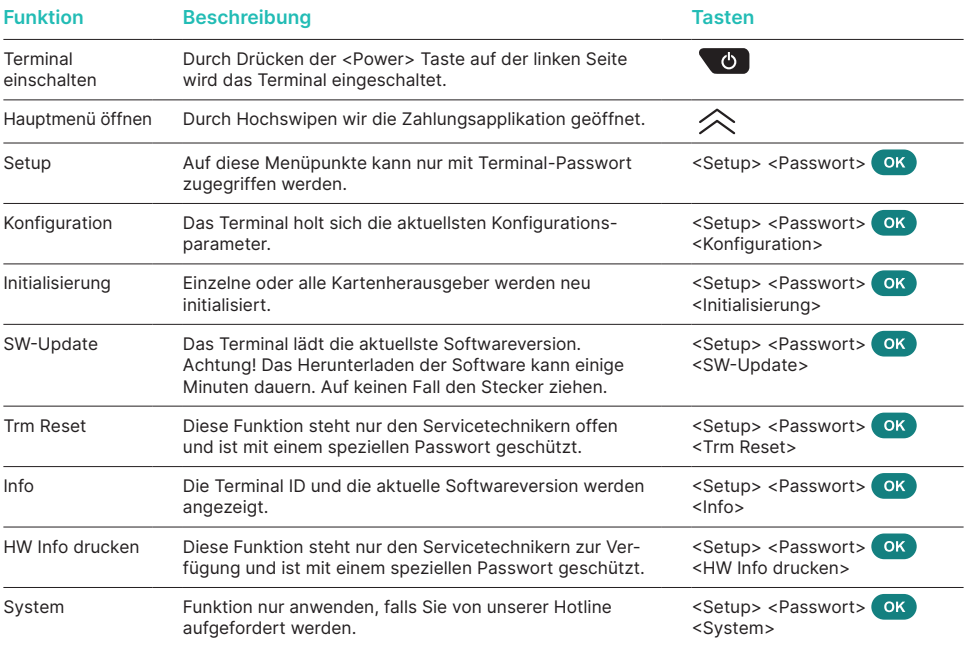

#### **Varia**

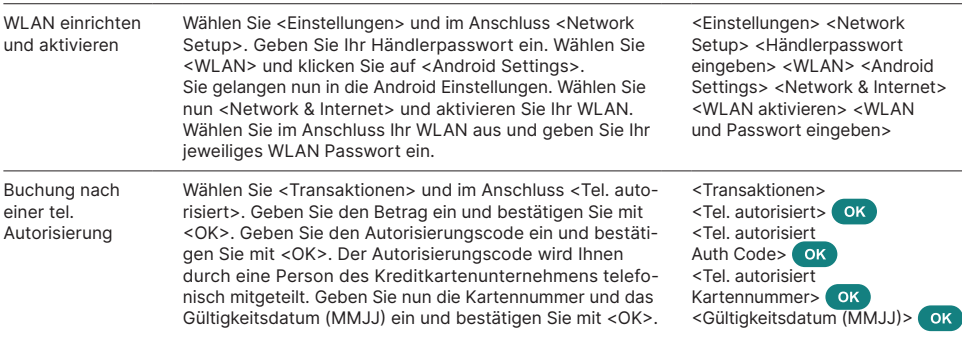

#### **WEITERE INFORMATIONEN**

Suchen Sie weitere Informationen zu Ihrem Zahlterminal? Den Produktflyer finden Sie auf unserer Internetseite:

[worldline.com/merchant-services/terminals](http://worldline.com/merchant-services/terminals)

Ihren lokalen Ansprechpartner finden Sie unter: [worldline.com/merchant-services/contacts](http://worldline.com/merchant-services/contacts)

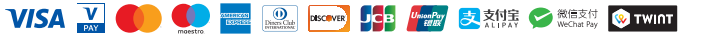